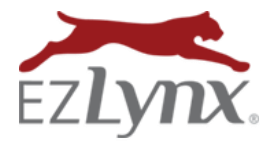

# **What's New in EZLynx Accounting, 1-27-17 Release Online Webservices GL Interface with QuickBooks Online**

If you attended the Accounting sessions at AgentLynx 2016, you'll remember us mentioning a new online web service for the general ledger in EZLynx Accounting to interact with QuickBooks Online. This enhancement makes your day-to-day interactions with EZLynx and QuickBooks Online easier to manage. Our new Online Webservices allows you to perform Real Time or OnDemand batch exports from EZLynx Accounting to QuickBooks Online.

We continue to support the current desktop and online export functionality you currently use; however, now the GL export process can be quicker with our new Online Webservices.

#### **Highlights:**

- System Settings Changes
- Connect EZLynx Accounting to QuickBooks Online
- Real Time Export (Detail)
- OnDemand Export (Detail or Summary)

#### **See What's New**

To better understand this great new enhancement, let's first review the System Settings page changes made to accommodate this new feature. While minor, these chances are important to note.

#### **System Settings Changes**

We've added a few new fields; **Export Type** and **Effective Date**. Both of these new fields are available when the QuickBooks Application is set to Online Webservices.

Also, there is a new area titled **Status** below the Effective Date field. Here you will be able to make the connection between your EZLynx Accounting and QuickBooks.

Before syncing with the new Online Webservices, you must perform a bulk export of all historical GL entries and checks. Navigate to the general ledger area and perform a GL export. Once finished, navigate to the Payables area and perform a Check Export.

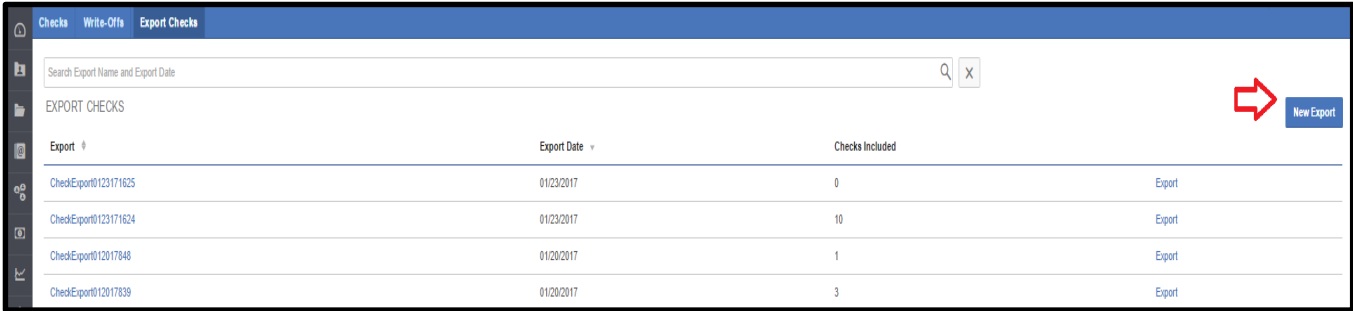

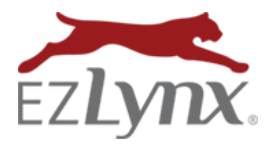

This ensures your historical information is uploaded before initiating the new QuickBooks Application.

**Connect EZLynx Accounting to QuickBooks Online** Go to System Settings, and set the QuickBooks Application field to Online Webservices. Now click to connect to QuickBooks. Sign into QuickBooks.

Select which company you would like to join. Choose EZLynx and **Authorize** the connection.

Once you have established the connection, you are now ready to go!

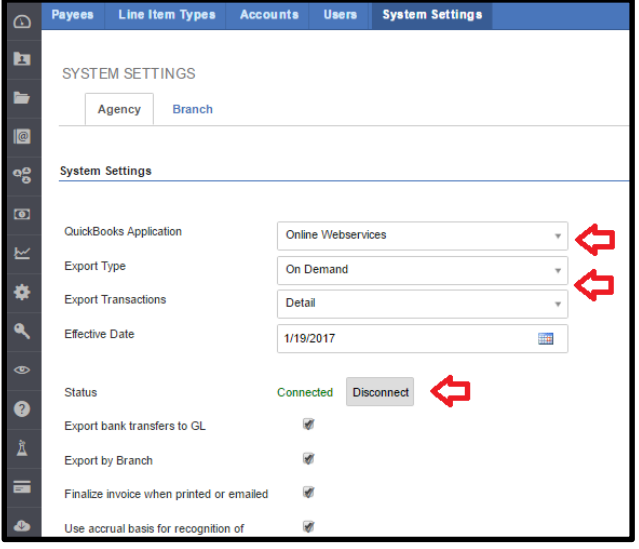

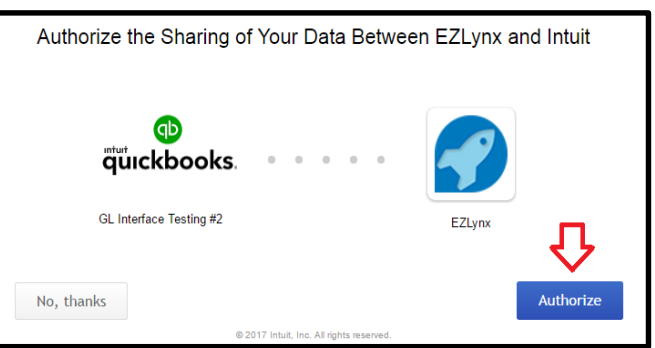

If you're changing the **Export Type** from Real Time to OnDemand, or vice-versa, save the changes in EZLynx, then disconnect and re-establish the QuickBooks Online connection so the changes take affect.

### **Export Types**

There are two Export Types you can establish when using this enhancement; Real Time (Detail) and OnDemand (Detail or Summary).

## **Real Time Export (Detail)**

With Real-Time exporting, there is no need for manual GL or check exports. The system automatically exports your journal entries in real time from EZLynx to QuickBooks, so you 'll no longer see the Export to GL tab

in the General Ledger area or the Export Check tab in the Payables area.

When preforming a transaction, allow a few seconds for the real time export to travel from EZlynx to QuickBooks.

The Real Time export only supports Detail export transactions.

#### **OnDemand Export (in detail or in summary)**

The OnDemand export option batch exports your GL entries in detial or summary form.

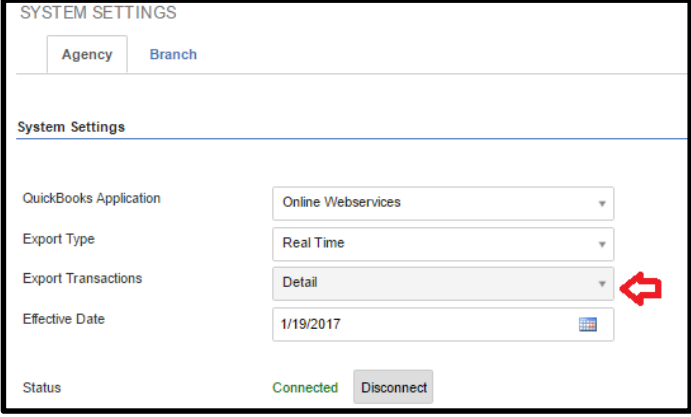

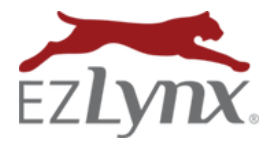

When the OnDemand export type is selected, you can initiate the batch export of GL entries by selecting the Export to GL option in the General Ledger area of EZLynx Accounting.

Simply choose the date to process the batch export, and the system transfers all GL information to QuickBooks Online. As noted earlier, please allow a few seconds for the GL information to transfer from EZLynx to QuickBooks.

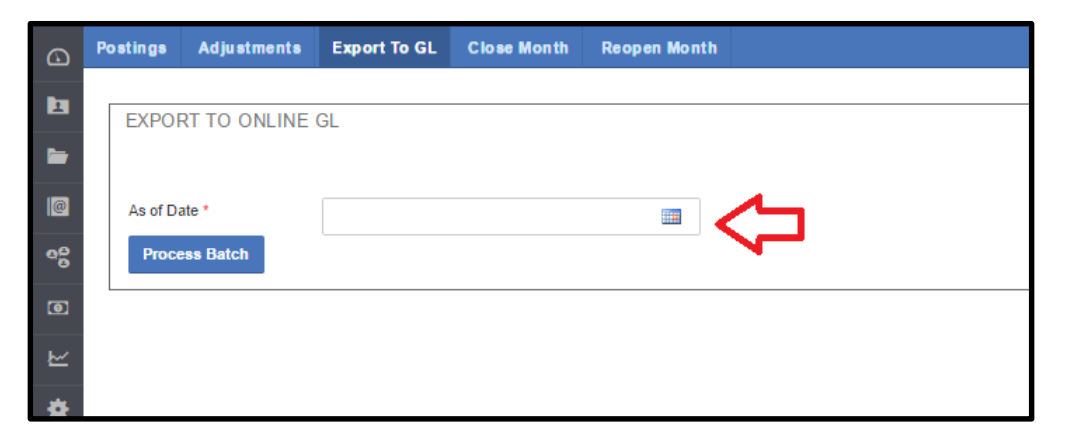

We hope you enjoy the new Online Webservices enhancement.